### **Introduction to WGS in AMR surveillance – Day 2**

Course offered by SEQAFRICA

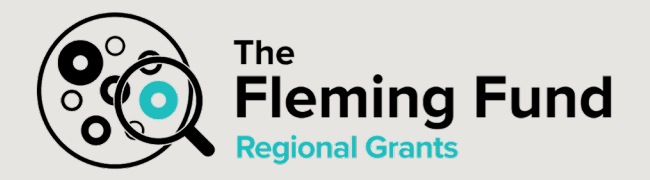

17 February 2021

Pernille Nilsson

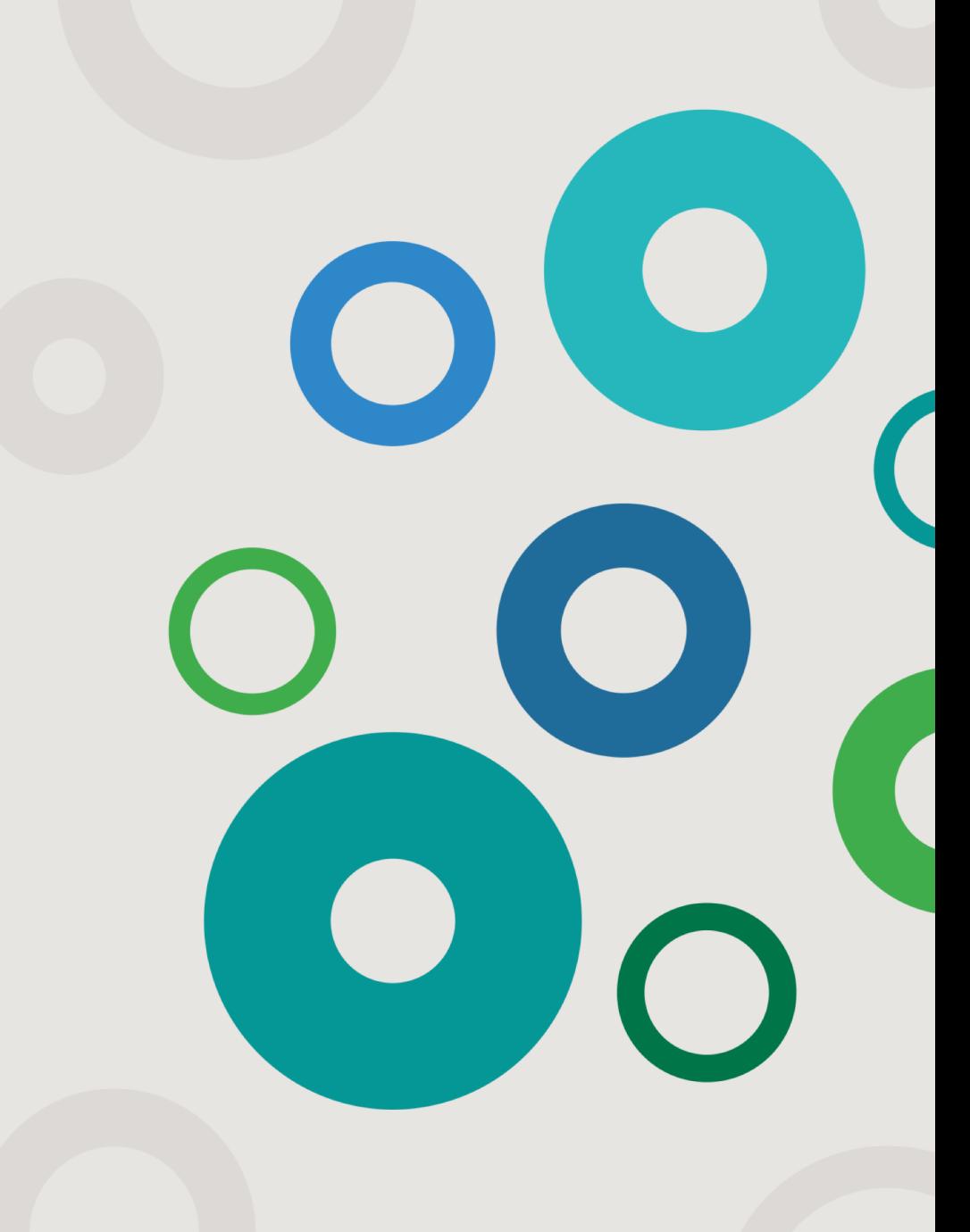

#### **Virtual Housekeeping**

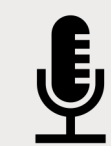

Please **turn off your cameras and microphones** – this will help with bandwidth and maximise audibility.

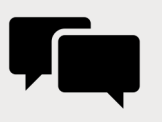

Do frequently **use Slack** to share comments and ask questions. Keep the chat constructive, respectful and on topic!

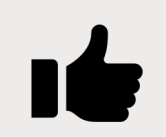

For Q&A's **use Slack to submit your questions!** Please upvote (give a thumbs-up) to the questions that you like.

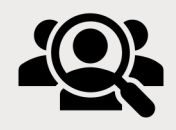

The session is being **recorded for distribution to participants** as a post course resource as well as for future reruns of the course.

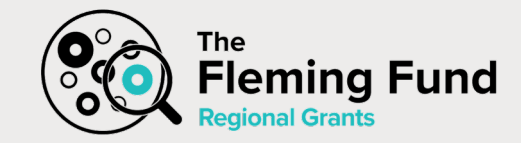

### **Agenda Wednesday 17th February 09:00 – 11:45**

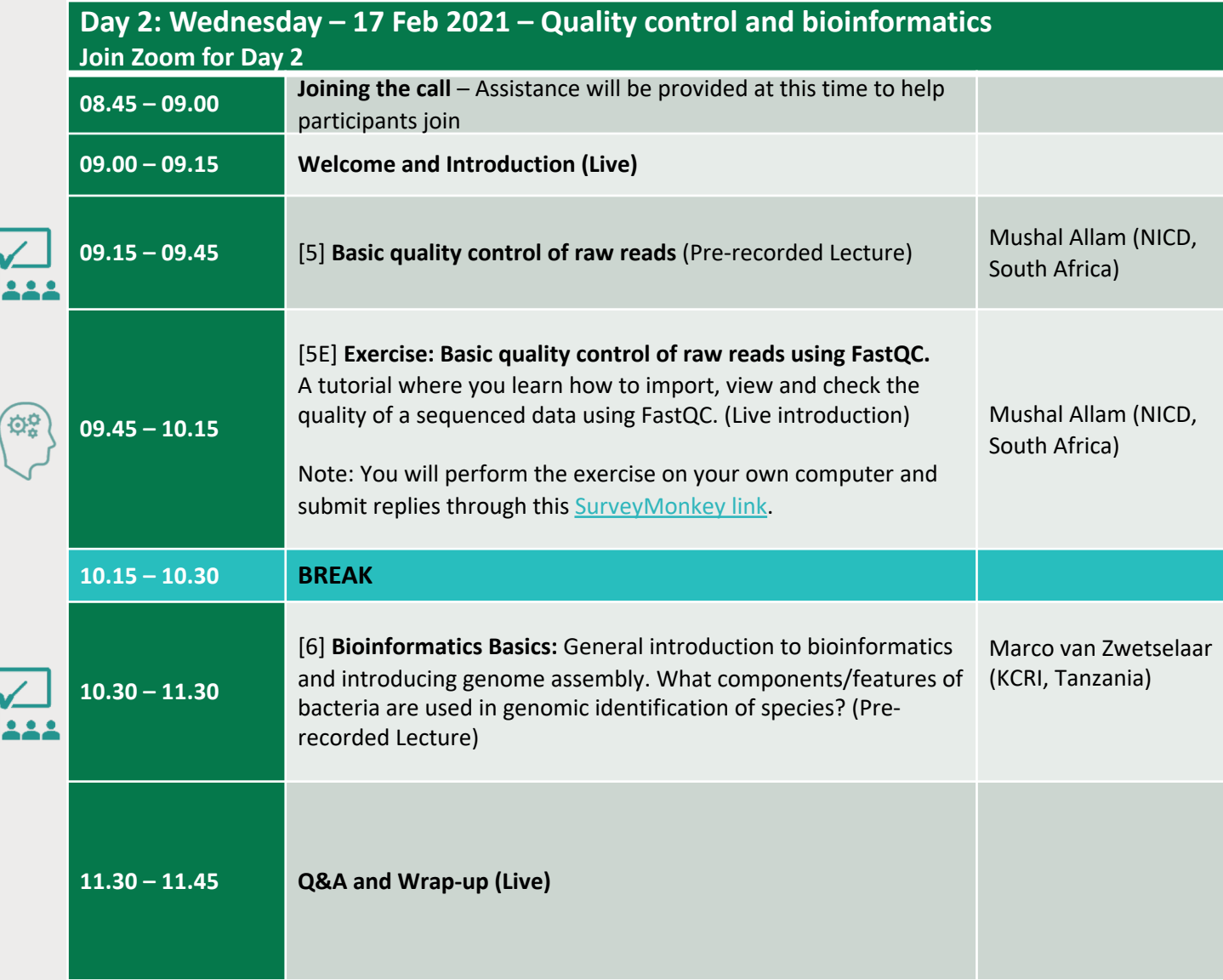

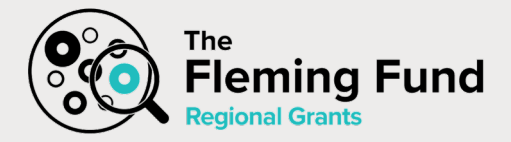

### **[5] [Basic quality control of raw reads](https://video.dtu.dk/media/%5B5%5D%20Basic%20quality%20control%20of%20raw%20reads%20-%20Mushal%20Allam/0_4dyhhwx8)**

#### **Mushal Allam (NICD, South Africa)**

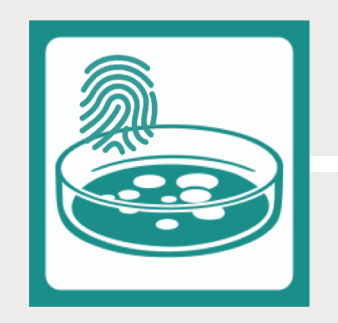

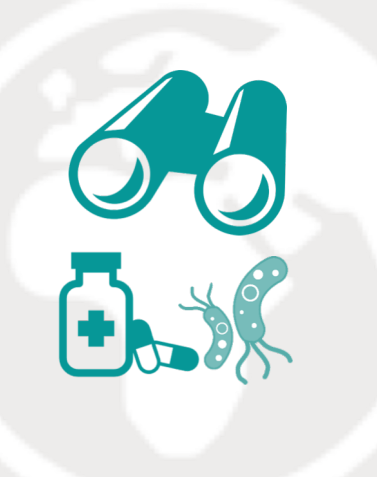

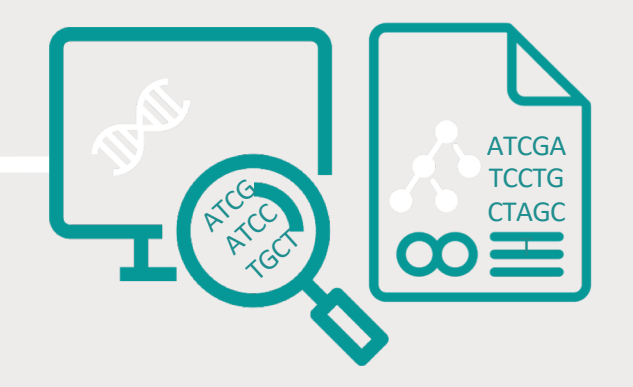

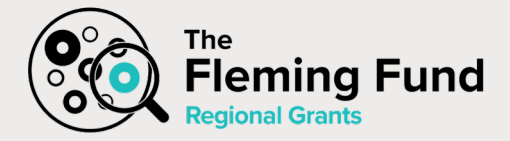

### **[5E] Exercise in basic quality control of raw reads Mushal Allam (NICD, South Africa)**

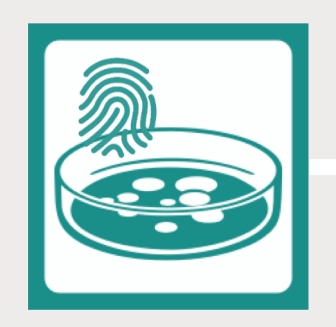

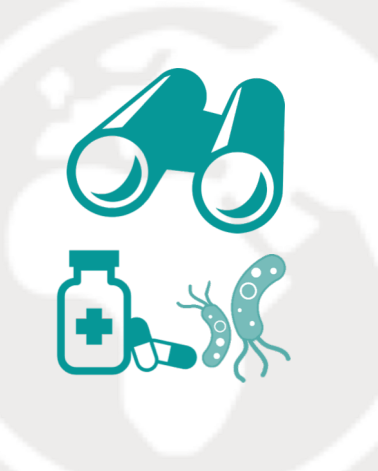

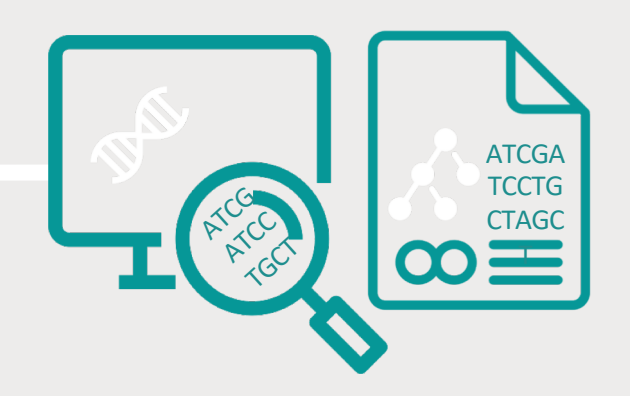

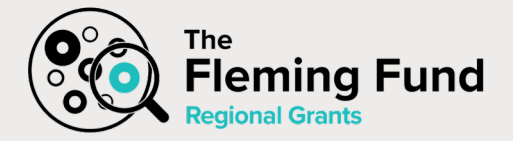

### **[5E] Exercise in basic quality control of raw reads**

In this session you will learn to import, view and check the quality of a sequenced data using [FastQC](https://www.bioinformatics.babraham.ac.uk/projects/fastqc/)

• Install FastQC in your computer:

FastQC has a graphical interface and can be downloaded and run on a Windows /Linux/Mac computer. It is available [here](http://www.bioinformatics.babraham.ac.uk/projects/fastqc/)

- Download the Fastq files or the raw data to your computer:
- The dataset you will be working with is an E.coli isolate sequenced in an Illumina platform. The dataset contain millions of reads and are therefore quite big. We are only going to use a subset (EC505 subset R1.fastq.gz and EC505 subset R1.fastq.gz) of the original dataset for this tutorial which are available via the *Jottacloud* link provided to you by email (~100MB, 2 files)
- Import EC505\_subset\_R1.fastq.gz and EC505\_subset\_R2.fastq.gz to FastQC
- To know how to run FastQC please refer to FastQC documentation [here](https://www.bioinformatics.babraham.ac.uk/projects/fastqc/INSTALL.txt)
- Run FastQC, look what it producing, and wait for the outputs
- For each fastq file, a .zip archive containing all the plots, and a .html report will be produced
- Open the .html files with your favourite web browser
- Study both files and FastQC results and answer the questions in the following survey: <https://www.surveymonkey.com/r/5EBasicQC>

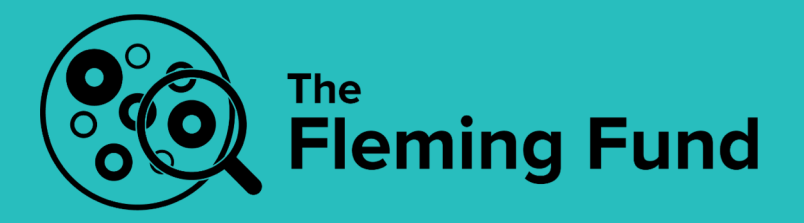

## **BREAK**

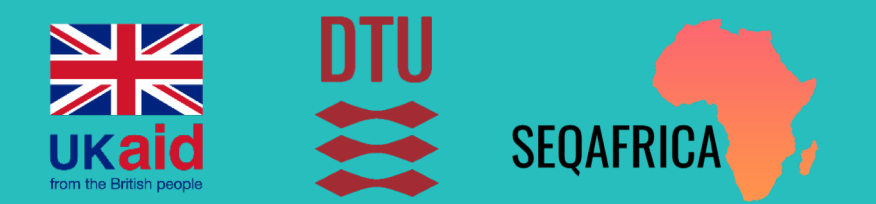

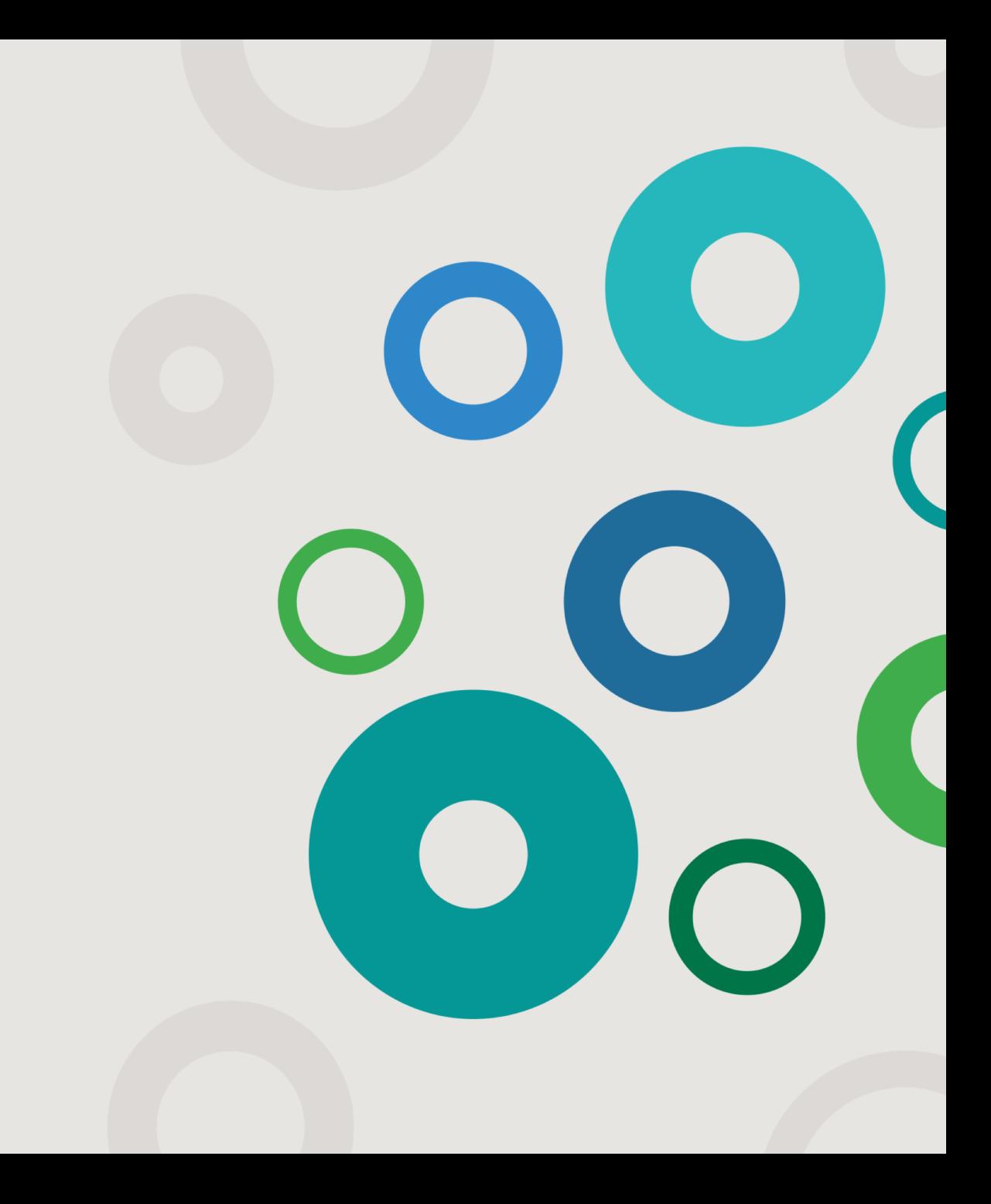

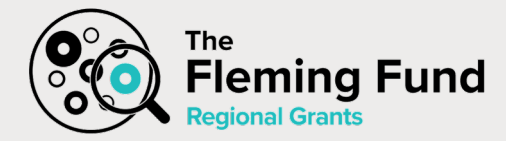

### **[6] [Bioinformatics basics](https://video.dtu.dk/media/%5B6%5D+Bioinformatics+Basics+-+Marco+van+Zwetselaar/0_g1gw5gjr)**

#### **Marco van Zwetselaar (KCRI, Tanzania)**

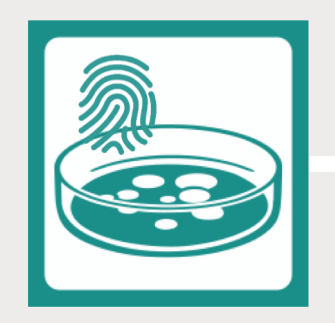

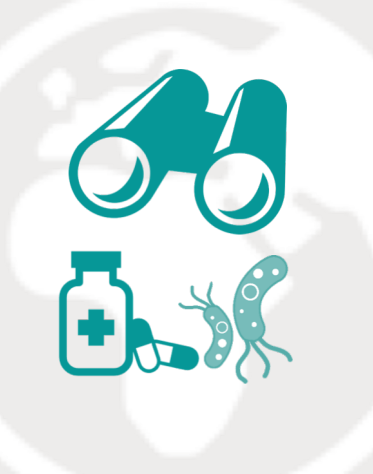

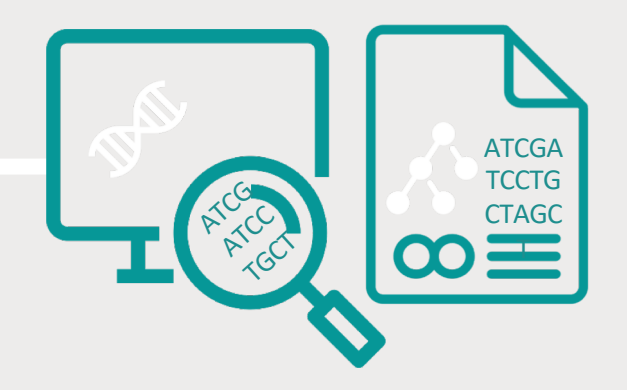

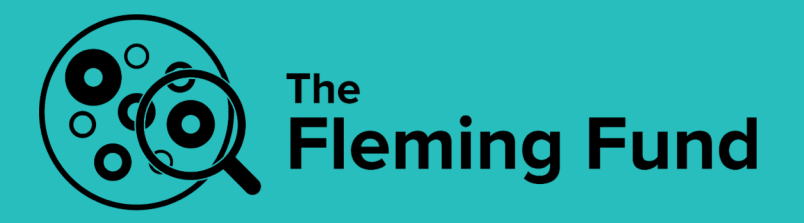

## **Q&A**

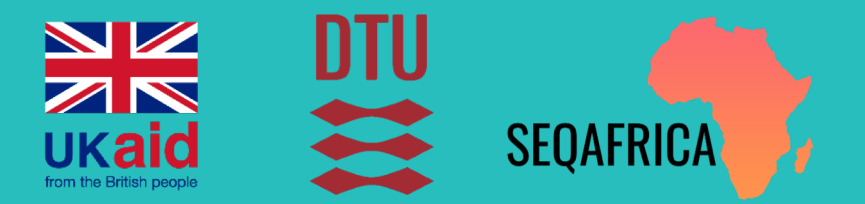

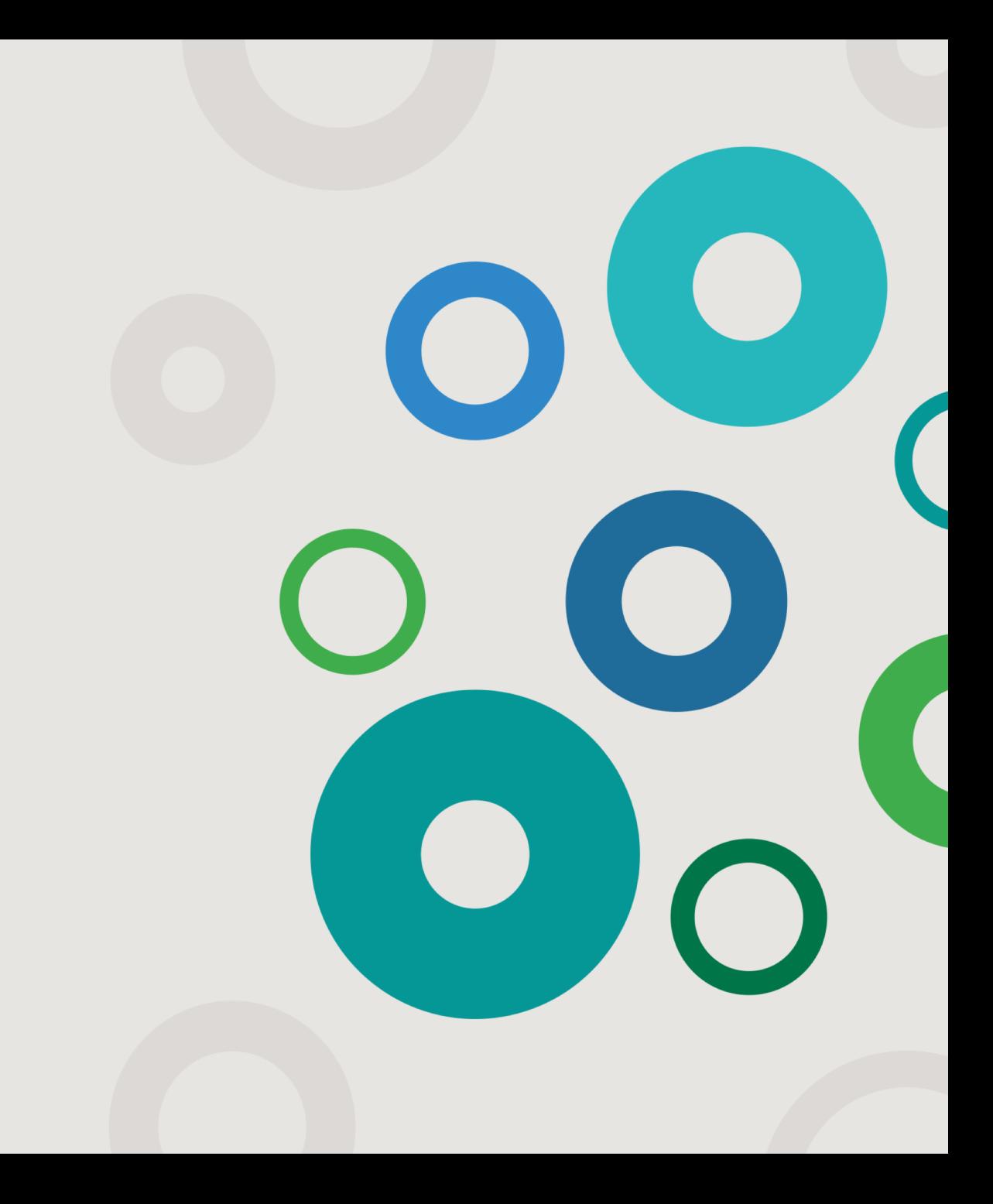

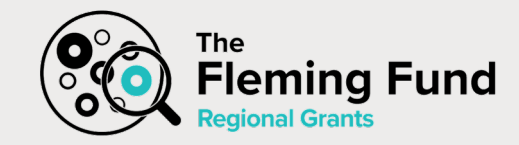

### **Agenda**

**Friday 19th February 09:00 – 11:30**

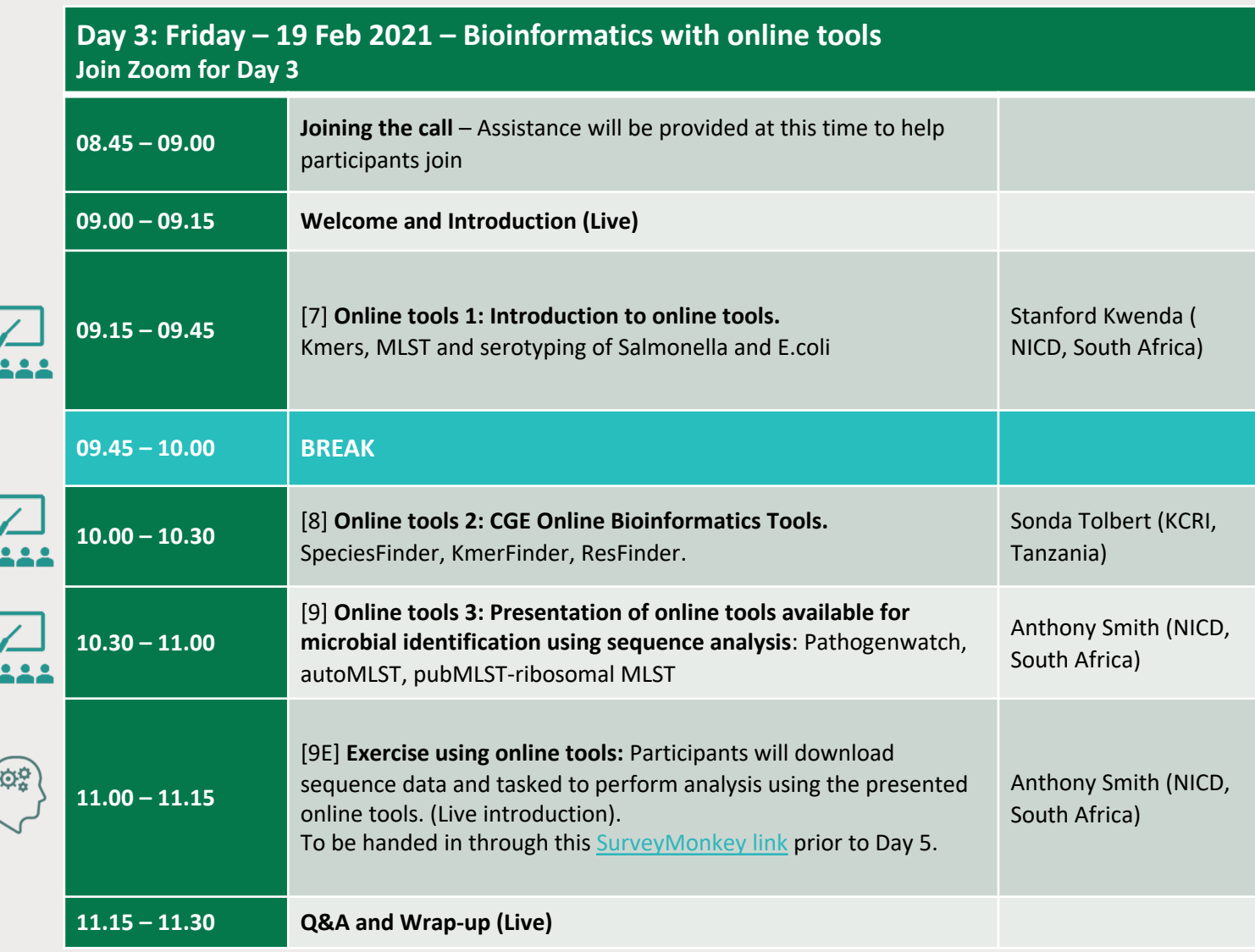

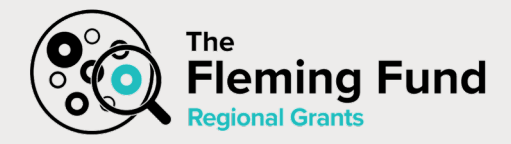

## **Contact us for more information**

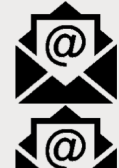

[seqafrica@food.dtu.dk](mailto:seqafrica@food.dtu.dk)

[pnil@food.dtu.dk](mailto:pnil@food.dtu.dk)

(Pernille Nilsson, Project Manager)

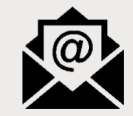

[rshe@food.dtu.dk](mailto:rshe@food.dtu.dk)

(Rene S. Hendriksen, Technical Lead)

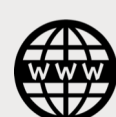

[antimicrobialresistance.dk/seqafrica.aspx](https://antimicrobialresistance.dk/seqafrica.aspx)

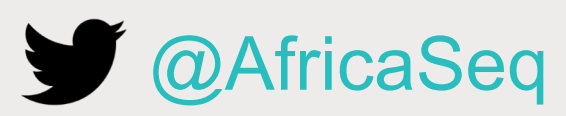

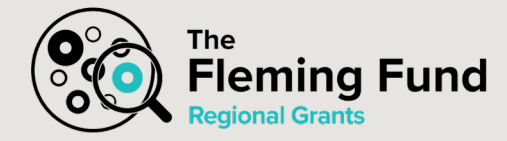

# **Thank you**

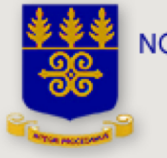

NOGUCHI MEMORIAL INSTITUTE<br>FOR MEDICAL RESEARCH UNIVERSITY OF GHANA, LEGON

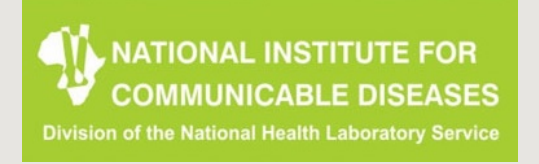

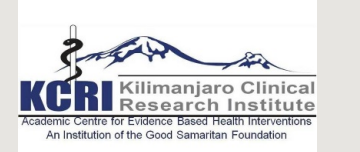

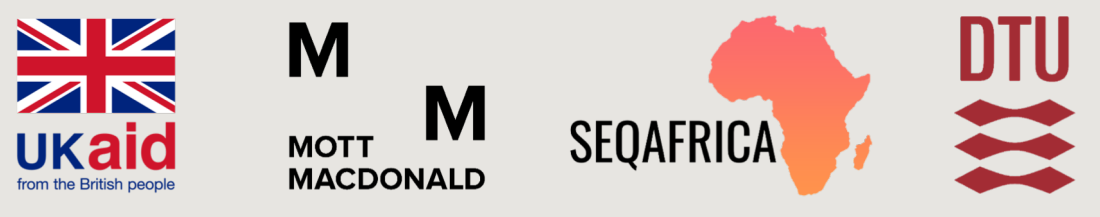

This programme is being funded by the UK Department of Health and Social Care. The views expressed do not necessarily reflect the UK Government's official policies.

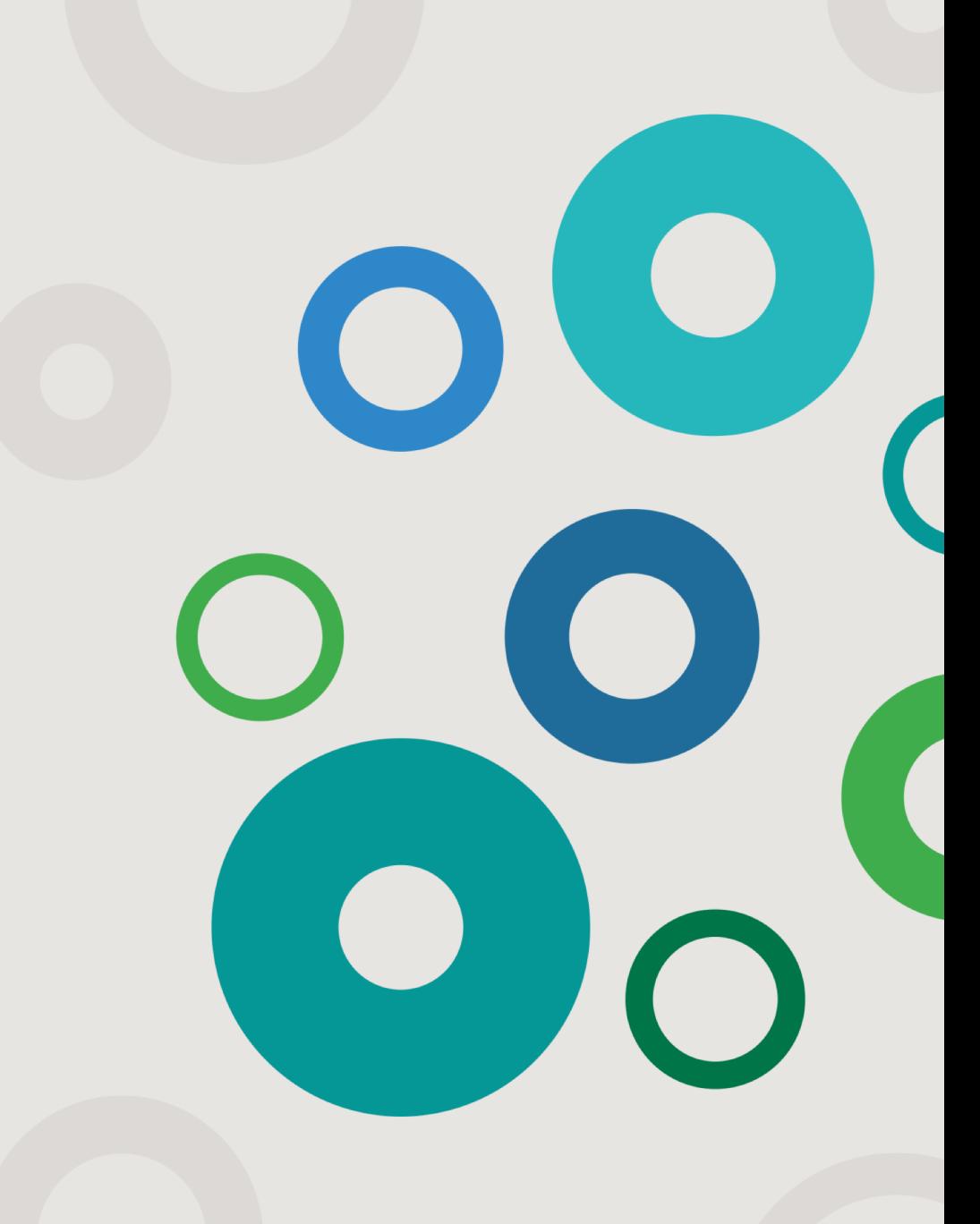